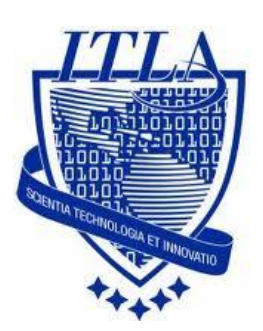

Instituto Tecnológico Las Américas

(ITLA)

Sistemas Operativos 3 (SO3)

Daniel Alejandro Moreno Martínez

Matrícula: 2010-2946

# **How to**

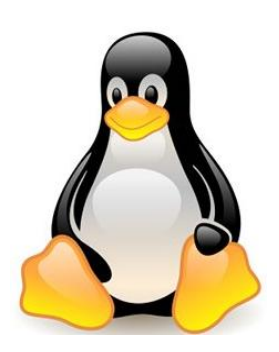

i i i How to: Servidor NIS!!!

## Servidor Nis (dominio en Linux)

Anteriormente conocido como **Sun Yellow Pages** (YP o Páginas Amarillas), **NIS** (**Network Information Service** o Sistema de Información de Red) es un protocolo para servicio de directorios **cliente/servidor** para la distribución de datos, como pueden ser nombres de usuarios, claves de acceso, directorios de usuario y nombres de anfitriones, utilizados por sistemas comunicados en una red.

Originalmente fue desarrollado por **Sun Microsystems** y está basado sobre ONC RPC.

Consta de un servidor, una biblioteca para los clientes y herramientas de administración. Actualmente **NIS está incluido** como implementación libre en todas las distribuciones de Linux y variantes de Unix, e incluso existen implementaciones libres.

Para la configuración del servidor **NIS se necesitaran** las siguientes variables:

- $\checkmark$   $\Box$  Dominio que se desea configurar.
- $\sqrt{ }$  Dirección IP del servidor NIS.
- $\checkmark$   $\Box$  Dirección de red.
- $\checkmark$   $\Box$  Mascara de red.

Para instalar o actualizar el paquete de NIS, se teclea el siguiente comando en la terminal:

#### *yum –y install ypbind yp-tools ypserv.*

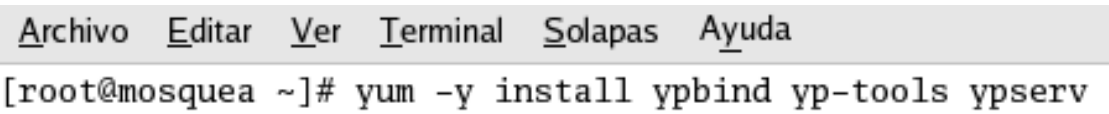

Luego podemos ver como los paquetes han terminado de descargarse.

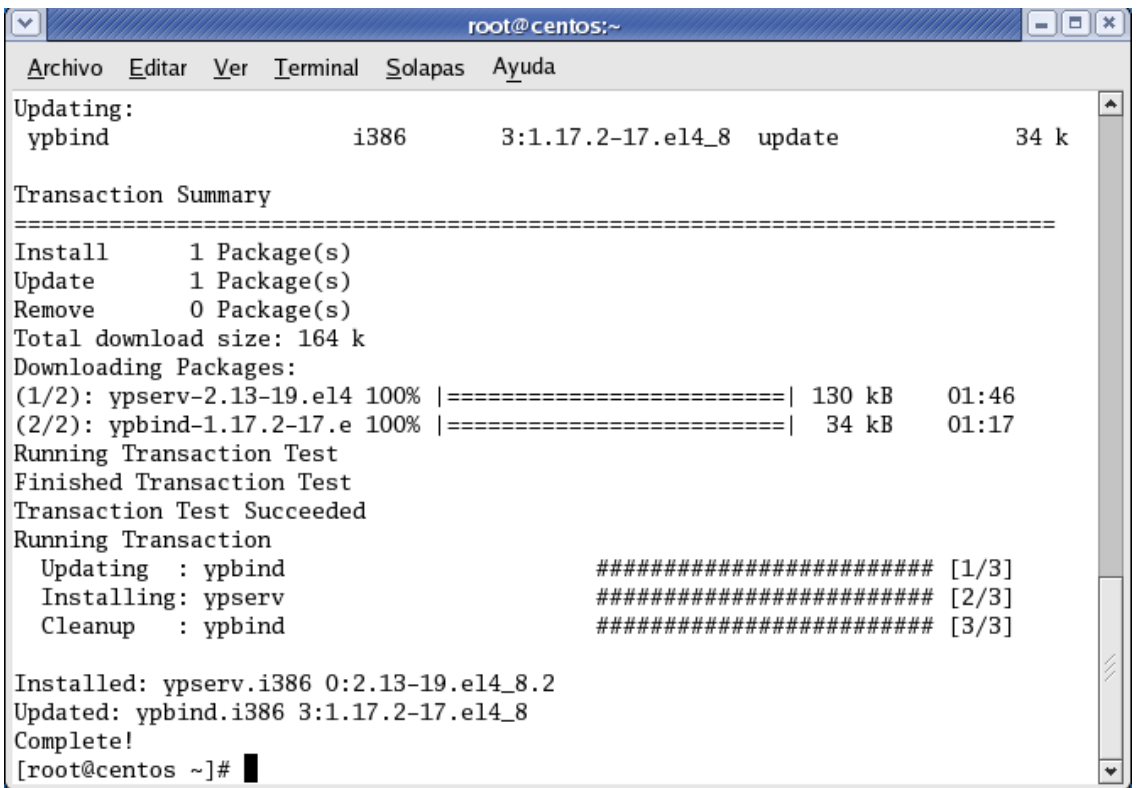

Abrimos este fichero /**etc/yp.conf** con el editor de preferencia.

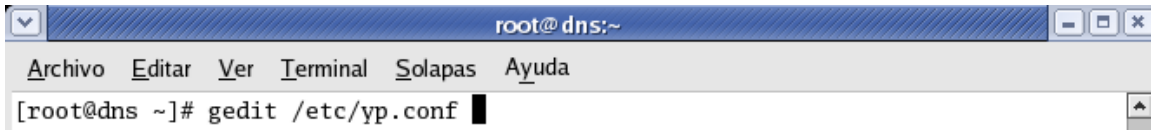

Aquí vemos el fichero de configuración de NIS.

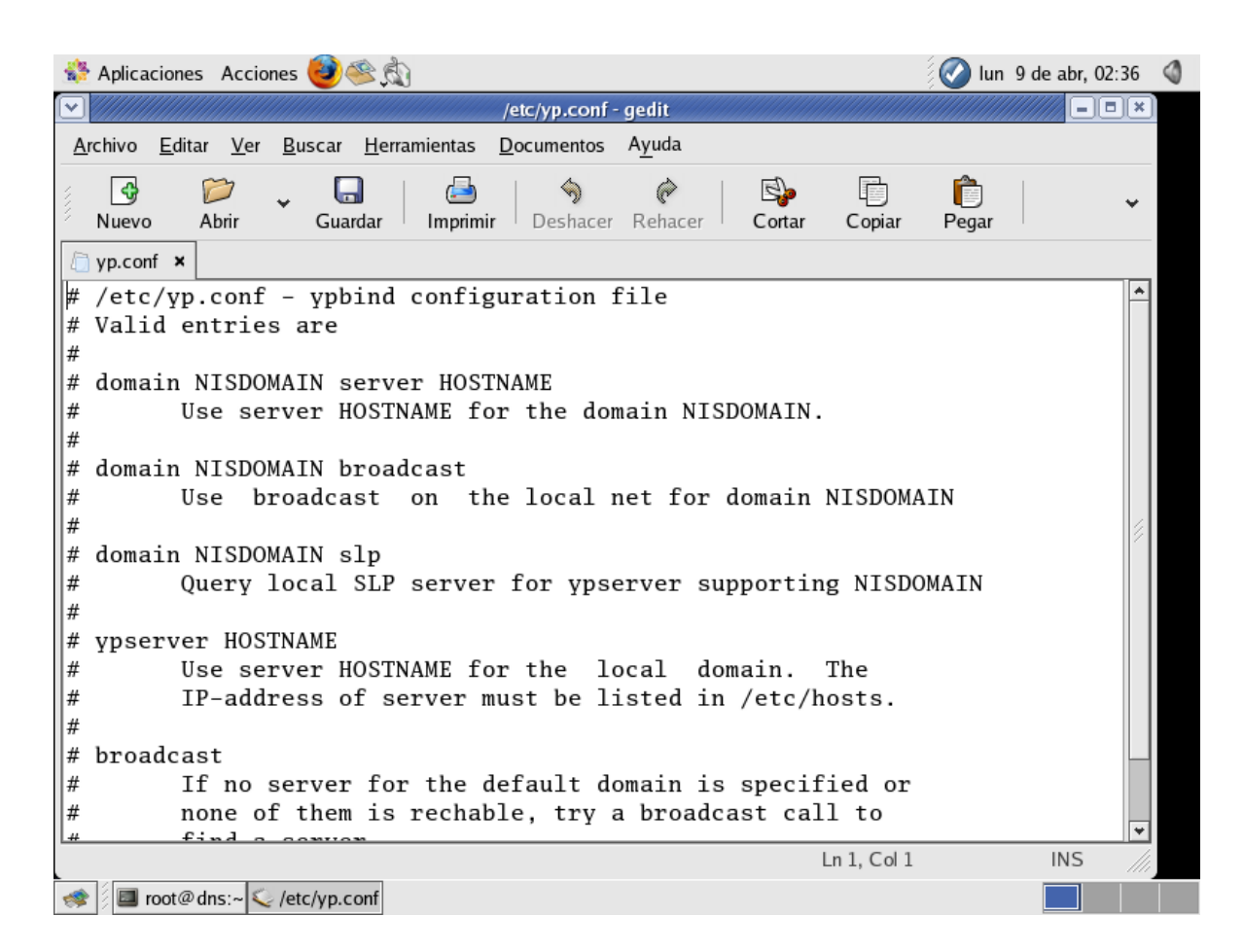

Añadimos la siguiente línea, **USTED colocara la** correspondiente su dominio y dirección IP de su servidor. Luego guardamos y salimos.

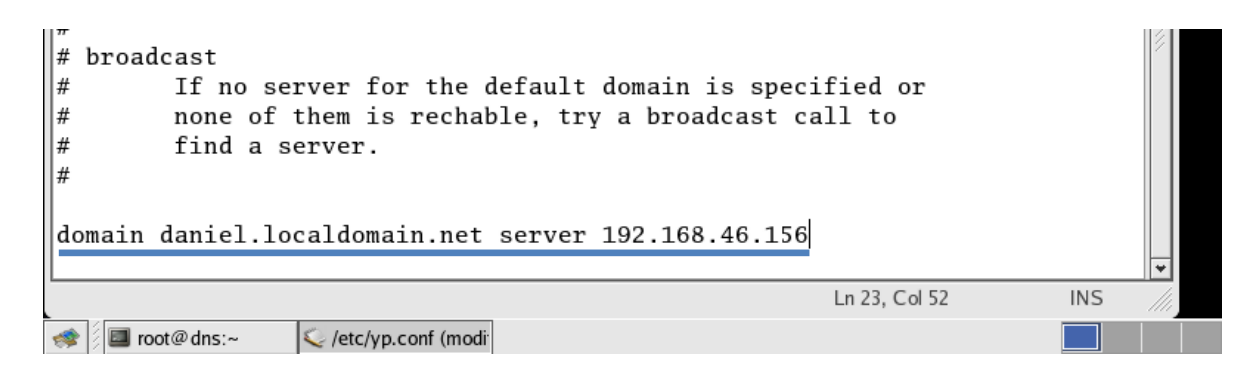

Ahora abrimos el fichero **/etc/ypserv.conf.**

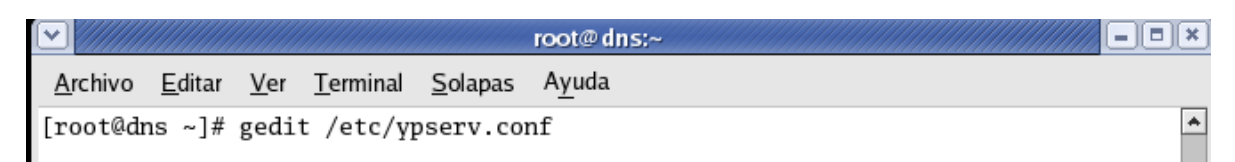

#### Aquí solo debemos verificar que este **el siguiente contenido.**

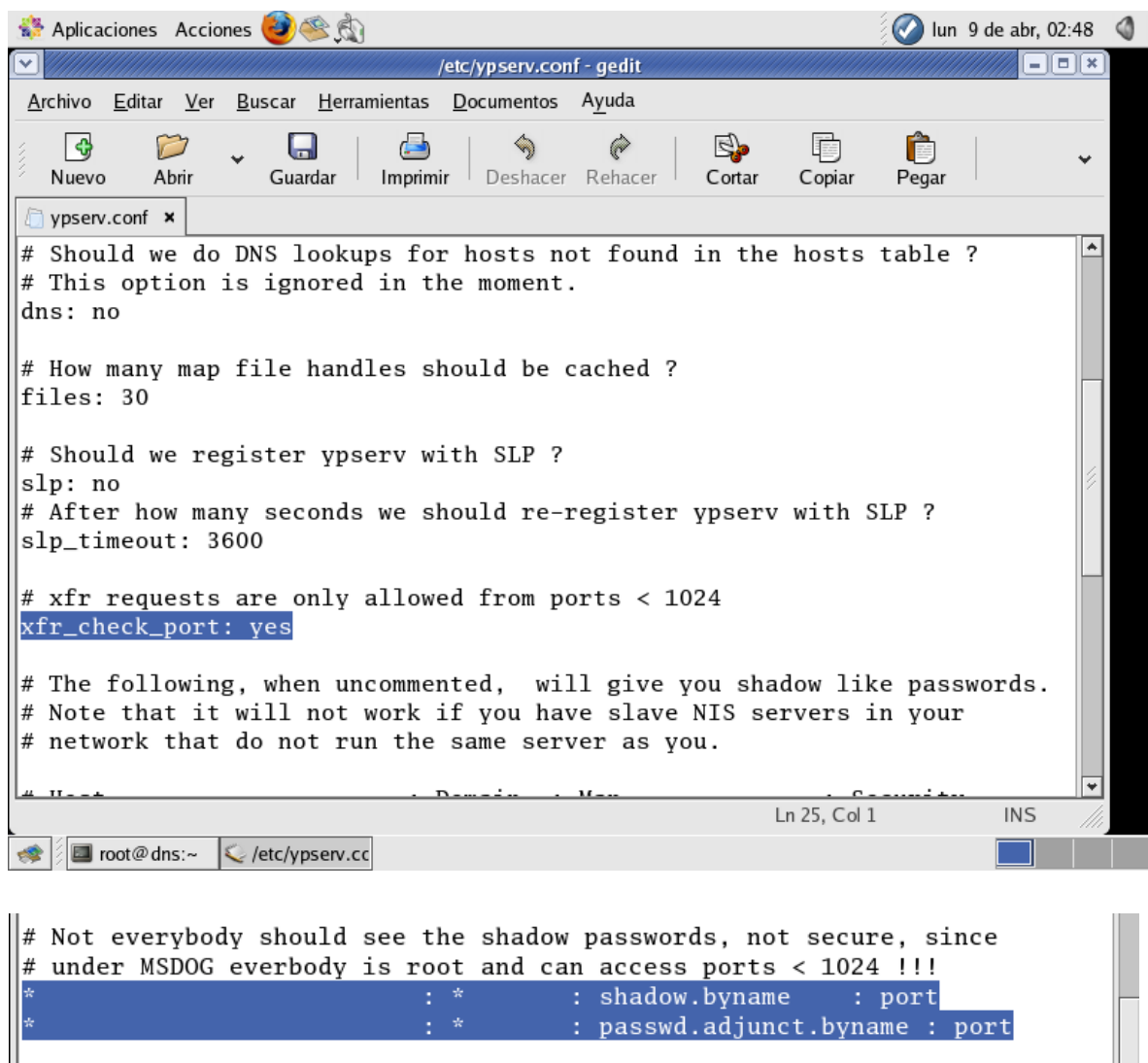

Si todo está como vemos en las imágenes anteriores podemos salir.

Procedemos con la configuración de uno de los ficheros más importantes el **/etc/sysconfig/network.** En este fichero agregamos al final el dominio **NIS que hemos creado.**

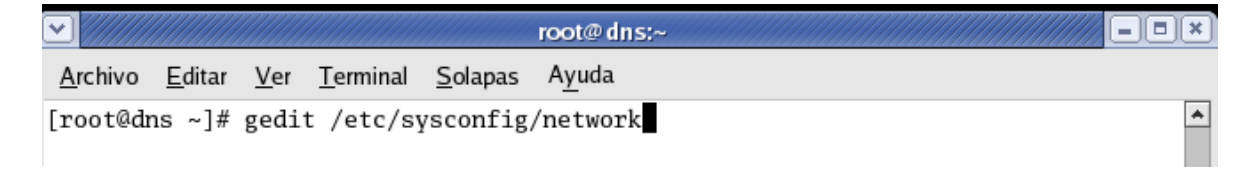

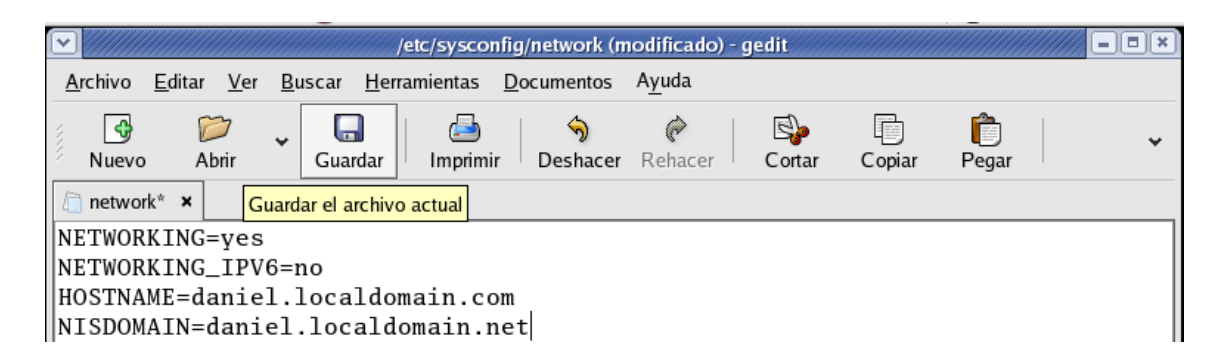

Para integrarse al dominio recién configurado, es necesario utilizar los siguientes mandatos.

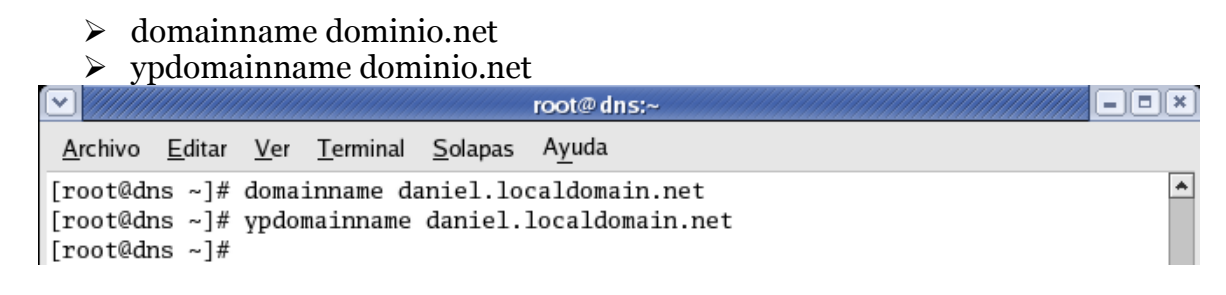

Luego procedemos a crear y definir el contenido del fichero

**/var/yp/securenets.** Aquí definiremos la **dirección IP** del retorno del sistema y la máscara de subred y dirección IP de red correspondiente a la red con la que se está trabajando. En este ejemplo se está utilizando la red 192.168.56.0 con máscara de subred 255.255.255.0.

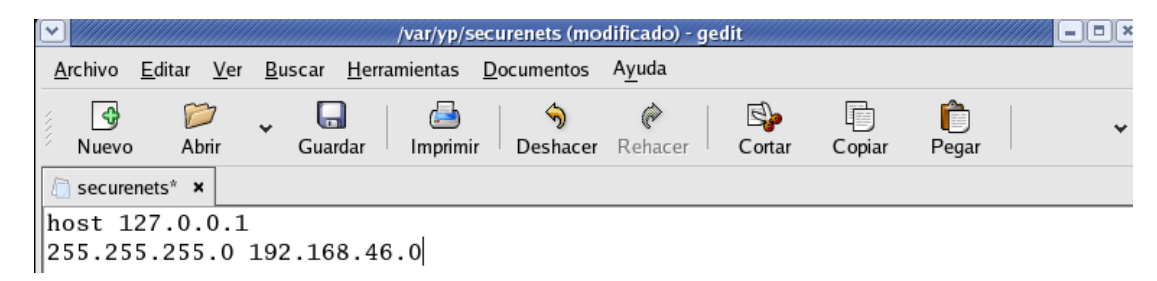

Seguimos con el inicio y reinicio de los servicios necesarios. Es necesario reiniciar el **servicio portmap** para que reconozca el **servicio ypserv recién instalado.**

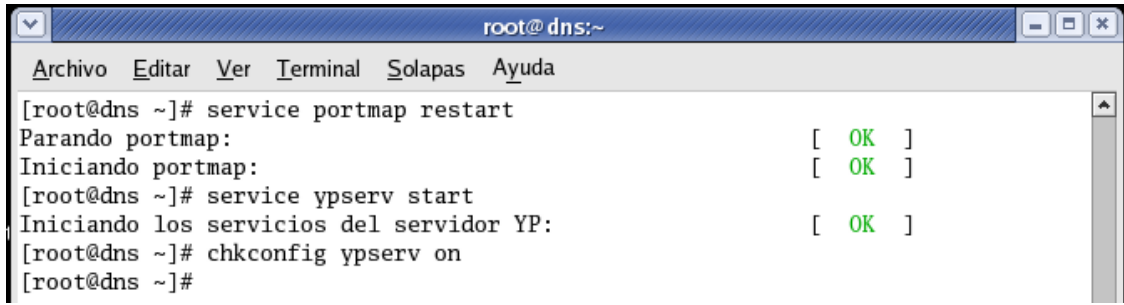

root@dns:~  $\blacksquare$ Archivo Editar Ver Terminal Solapas Ayuda ۸ [root@dns ~]# rpcinfo -u localhost ypserv el programa 100004 versión 1 está listo y a la espera el programa 100004 versión 2 está listo y a la espera [root@dns ~]#

A continuación deben de crearse los **mapas NIS** donde se almacenera la información del servicio: **/usr/lib/yp/ypinit –m.**

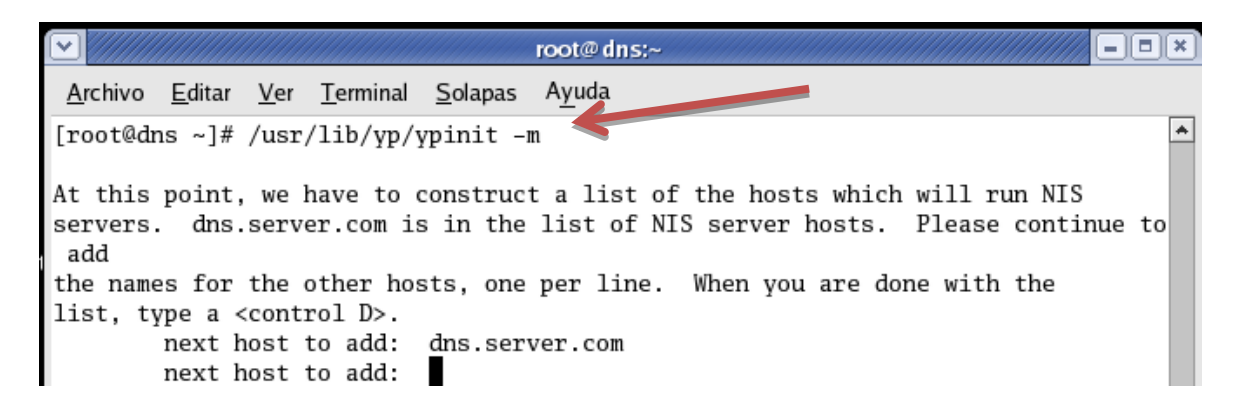

En el último campo debe agregarse el nombre del anfitrión del sistema y **presionamos CTRL+D al terminar.**

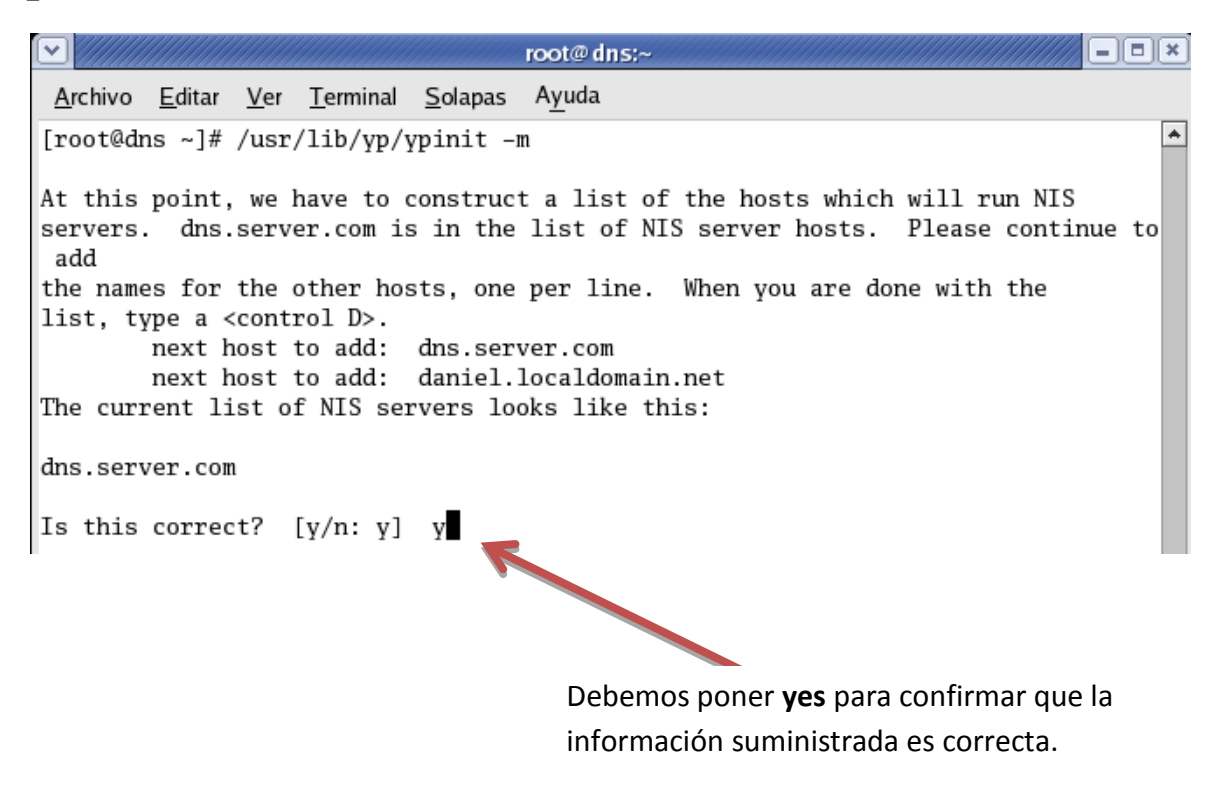

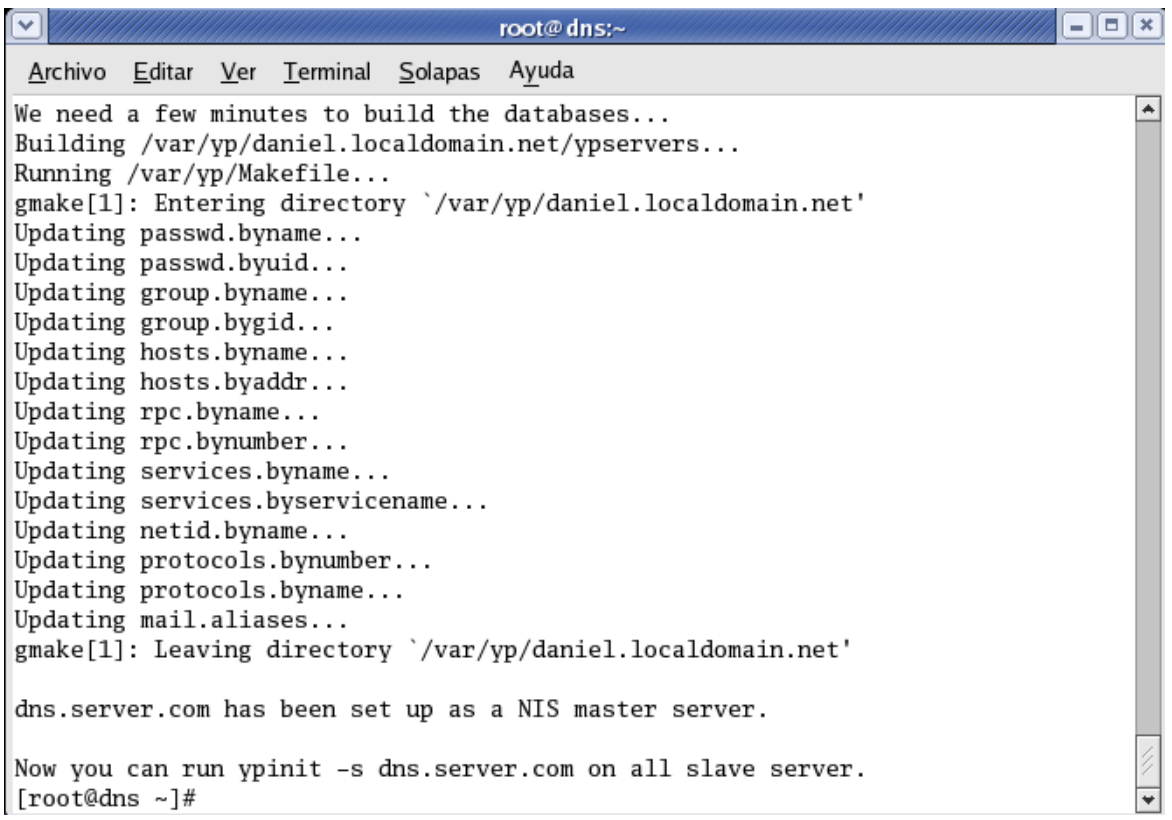

#### Iniciamos los servicios **ypbind, yppasswd & ypxffrd:**

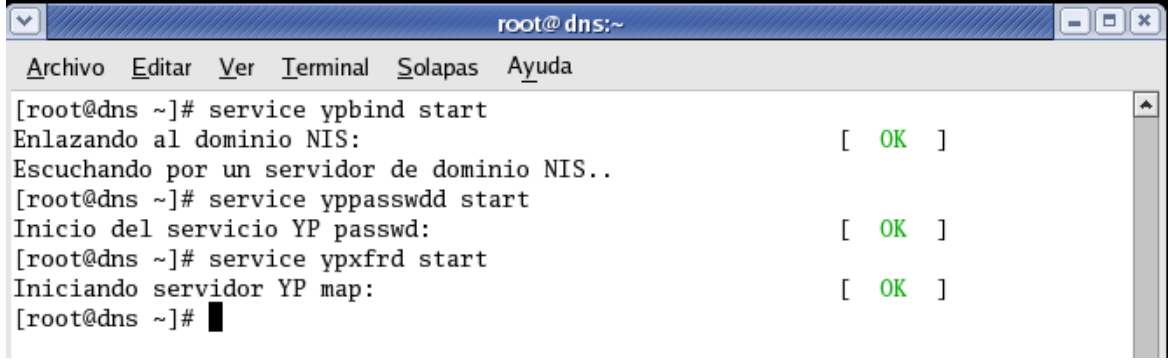

Luego agregamos estos servicios al arranque del sistema:

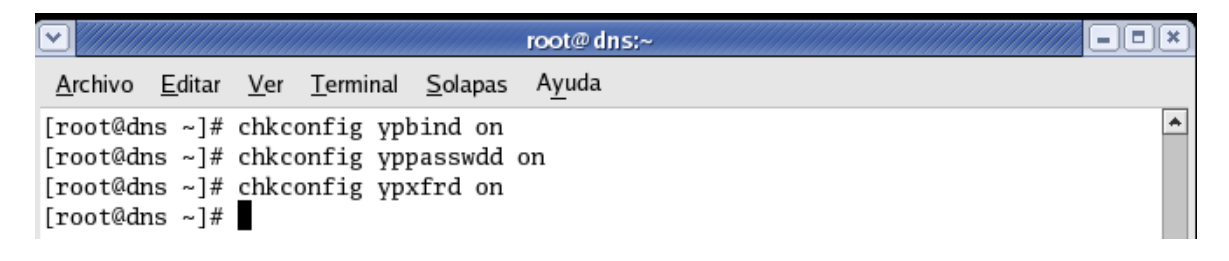

### Instalación del equipamiento lógico necesario en el cliente.

Instalamos a través de **yum** el equipamiento lógico necesario: *Yum –y install ypbind yp-tools.*

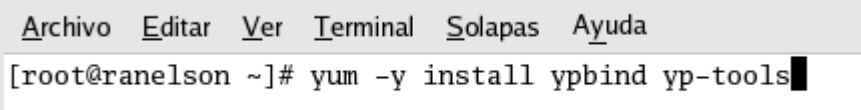

Luego observamos que los paquetes se descargaron correctamente.

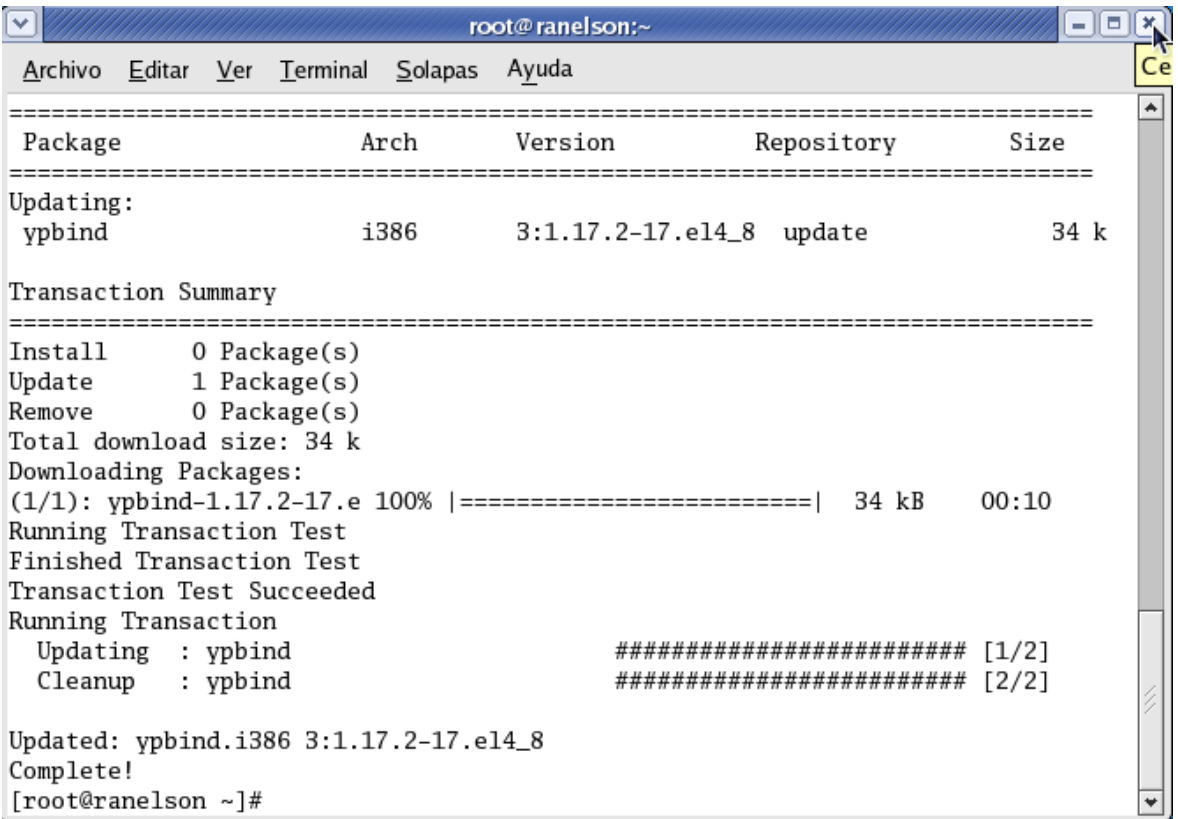

Para la configuración **del cliente NIS** se necesitan configurar tres ficheros importantes:

**/etc/sysconfig/network:** en el cual se va añadir la siguiente línea:

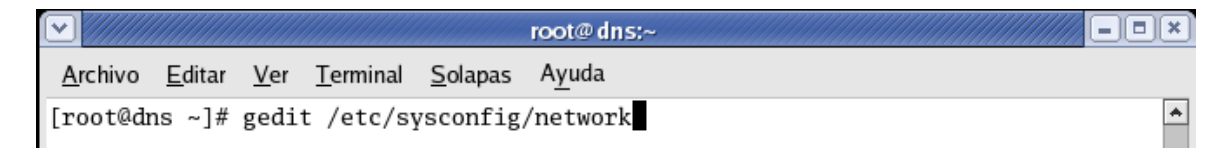

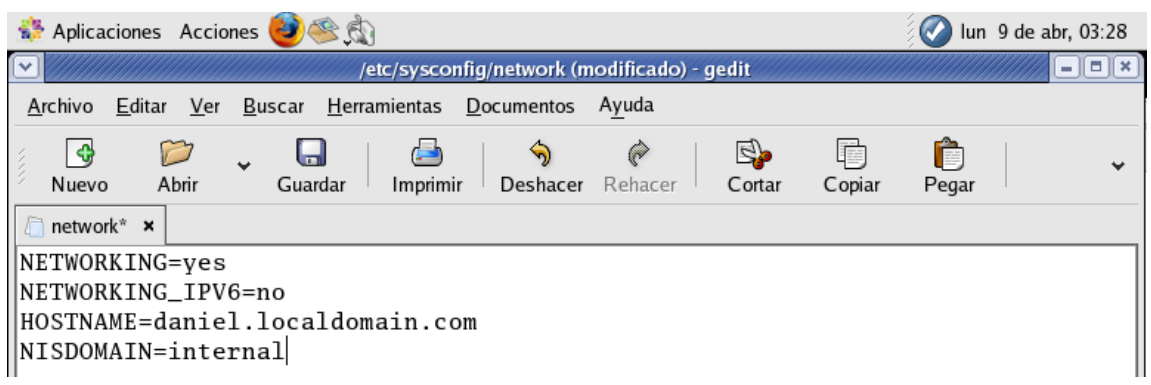

#### Luego nos dirigimos a este archivo y configuramos lo siguiente:

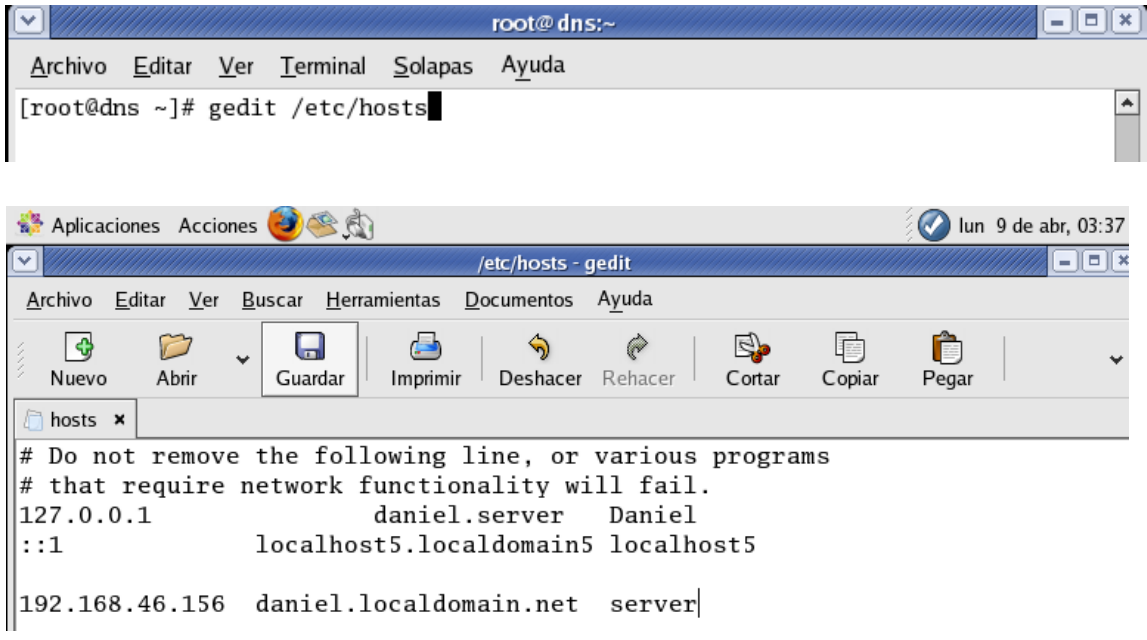

Es necesario integrar el sistema de **dominio NIS.** Utilice los siguientes dos mandatos para lograr esto:

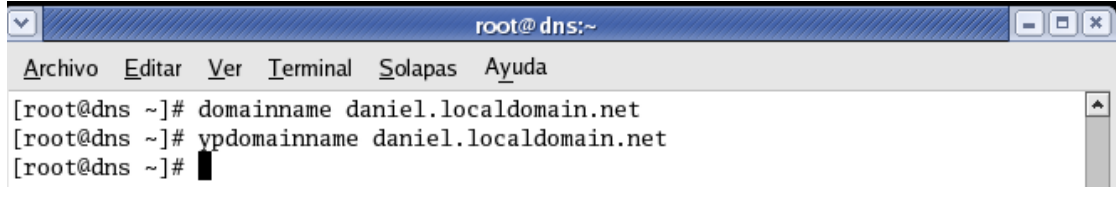

Para continuar debemos hacer algunos ajustes en tres ficheros, estos son: **/etc/nsswitch.conf:** añadimos las siguientes líneas al final de este fichero:

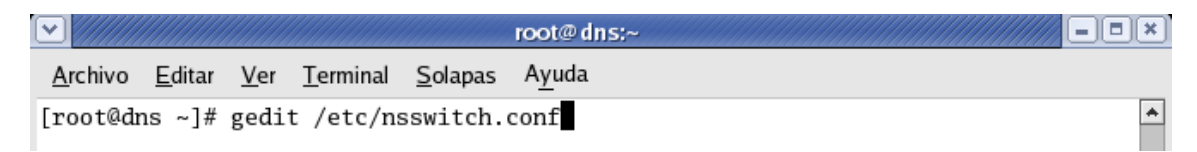

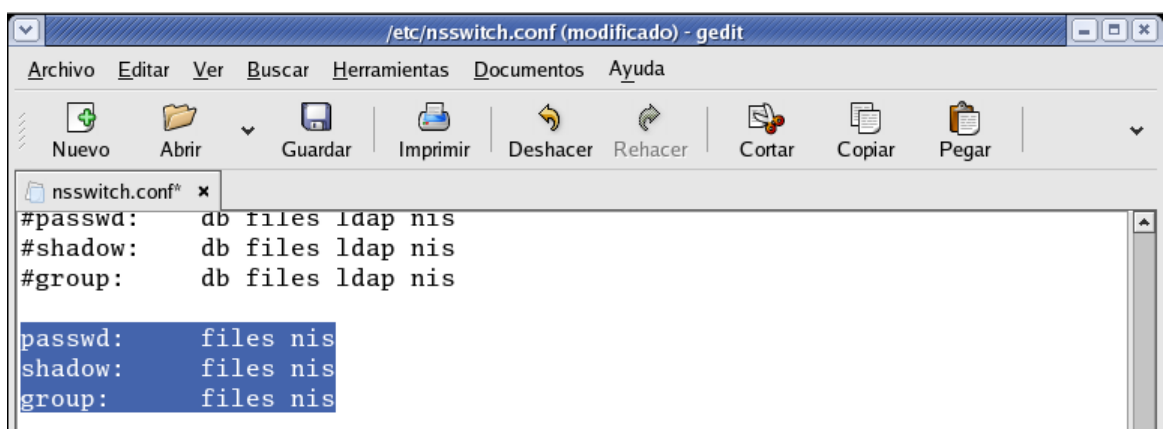

**/etc/hosts.deny:** al fin de establecer una seguridad apropiada, es necesario denegar el acceso a todo en este fichero:

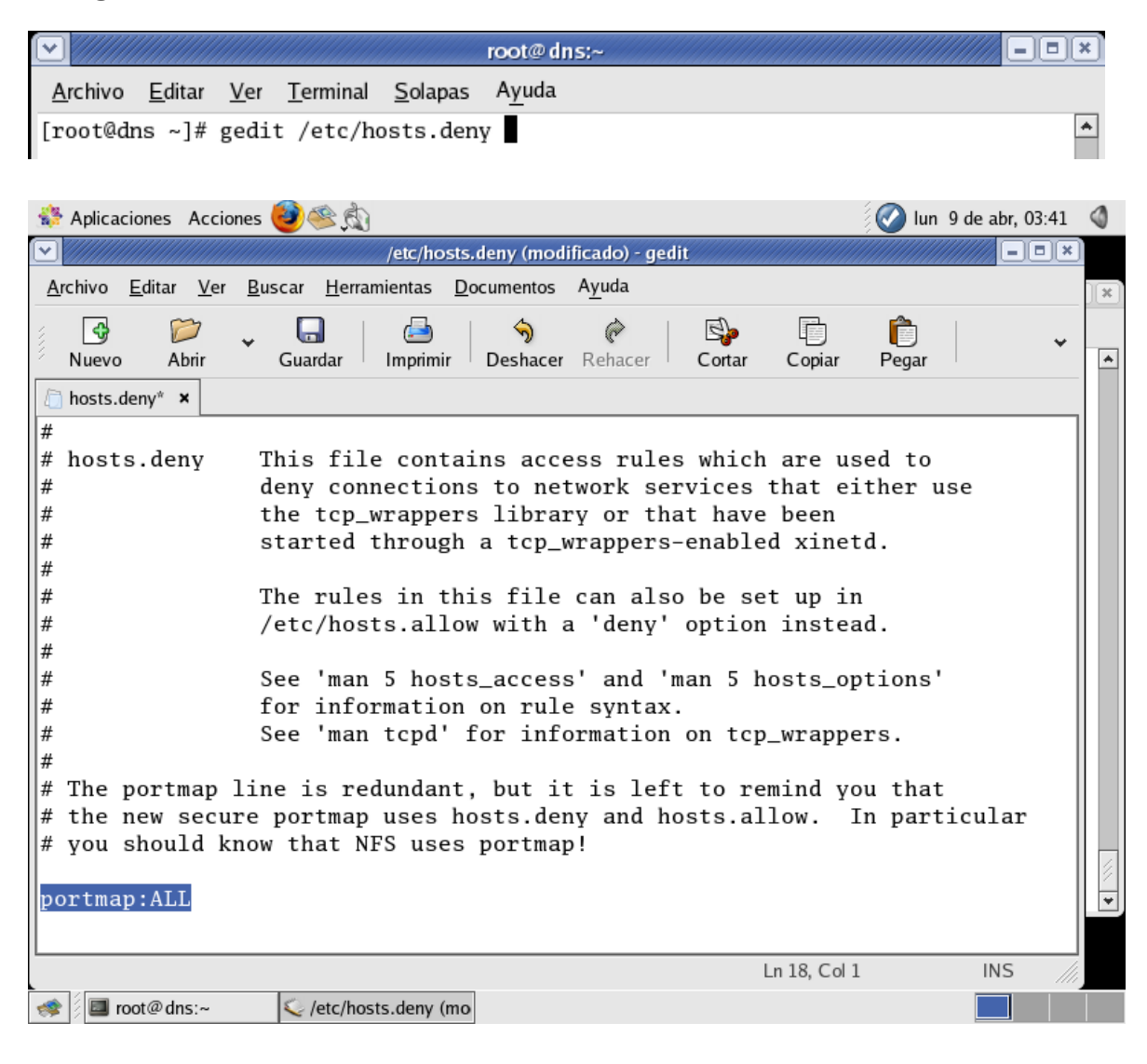

**/etc/hosts.allow:** en este fichero añadimos los anfitriones y redes que tendrán permiso para acceder a los servicios configurados:

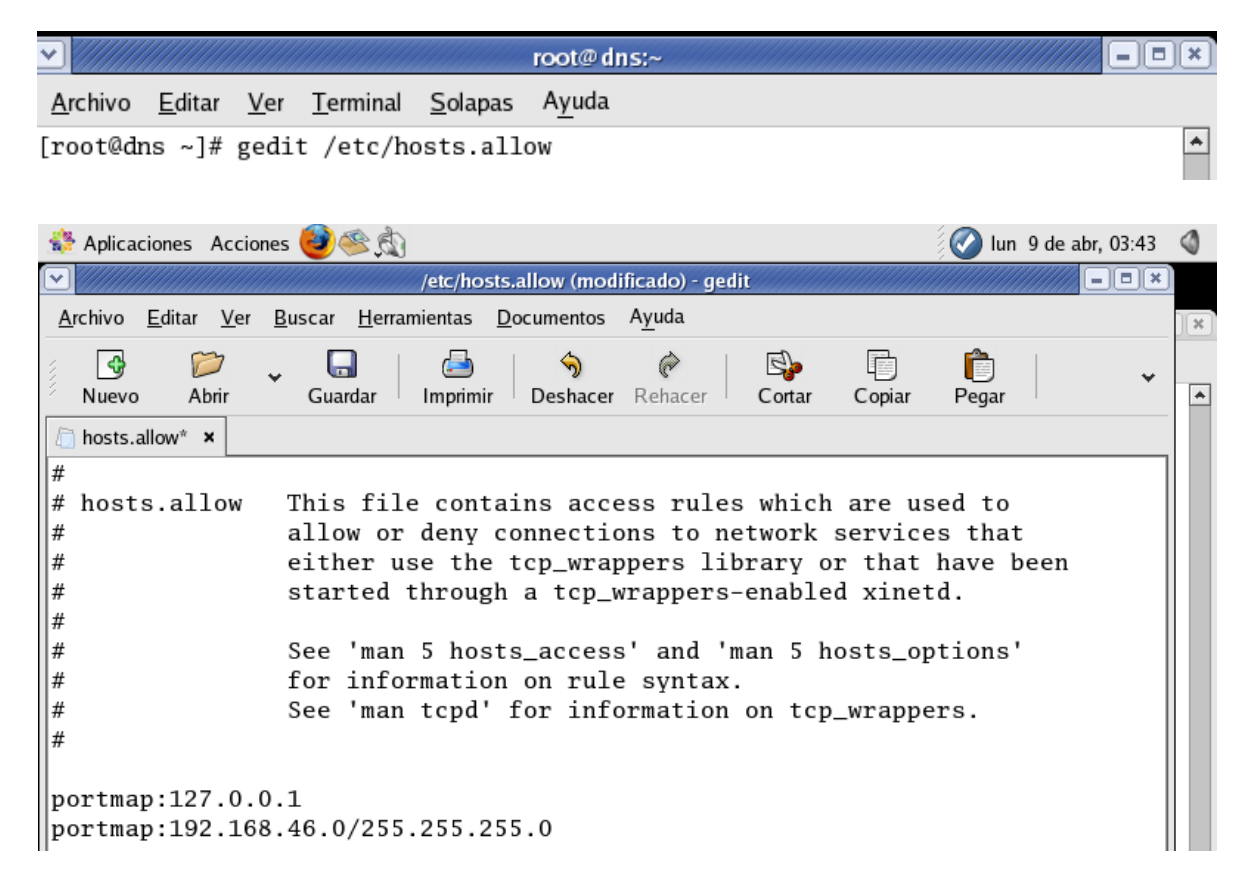

Inicia y añada al arranque del sistema el **servicio ypbind:**

root@dns:~  $\Box$   $\mathbf{X}$ Ayuda Archivo Editar Ver Terminal Solapas ۸ [root@dns ~]# service ypbind start Enlazando al dominio NIS: Escuchando por un servidor de dominio NIS. [root@dns ~]# rpcinfo -u localhost ypbind el programa 100007 versión 1 está listo y a la espera el programa 100007 versión 2 está listo y a la espera [root@dns  $~\sim$ ]#

Debemos tener mucha cuenta con lo que son los **permisos y el firewall,** para que no nos ocasionen problemas.

Lo anterior debe devolver una salida similar a la siguiente, que consiste en todo el contenido de **/etc/passwd.**

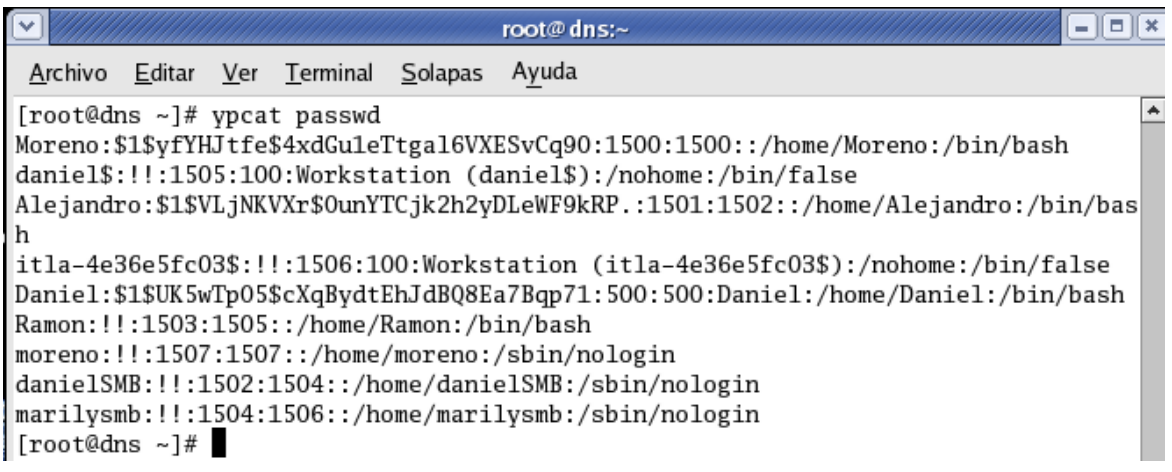

Esto ha sido todo con lo que es **servidor NIS.**